# **DIGITAL LEARNING GUIDE LOANHEAD PRIMARY SCHOOL**

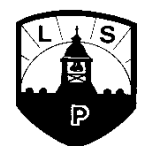

In line with Midlothian Council Guidelines, if our school is to close we will endeavour to remain teaching digitally using Glow and Google classroom.

Pupils also have Sumdog and Education City passwords. These are excellent online learning resources that pupils use in class. Teachers can track pupil progress and set tasks and challenges for them to complete. Both of these are paid subscriptions so please make use of these where possible.

Glow allows learners to work in a variety of ways, from collaborating with peers to working individually at their own pace. Glow services are free to all students with a Glow login and can be accessed at anytime, anywhere, and on any device.

**Office 365** – Glow provides full access to Microsoft's Office including: Mail, Word, PowerPoint, Excel, OneNote, OneDrive and SharePoint. As well as using this service online through Glow, *[learners can download a full version of Office 365 at no cost.](https://glowconnect.org.uk/help-hub/microsoft-office-365/office-365-proplus/)* This can develop their skills with Office applications, support their learning outside school and use collaborative tools such as Sway to create and share interactive presentations demonstrating their learning both inside and outwith Glow.

**G Suite** – G Suite for Education is a set of cloud-based productivity tools for communication and collaboration. G Suite for Education in Glow is a managed service that offers the following core services: **Classroom,** Drive, Docs, Hangouts, Calendar, Sites and Vaults. These tools can be used to support learning both inside and outwith the classroom and support collaboration between learners.

#### **ALL CLASSES IN LOANHEAD HAVE A GOOGLE CLASSROOM WHERE THEY CAN ACCESS THEIR CLASSWORK WHICH THEIR TEACHERS HAVE FULL ACCESS TO.**

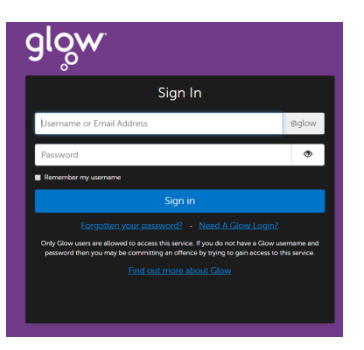

## **Glow Scotland can be found here** <https://sts.platform.rmunify.com/account/signin/glow>

Once you have logged in, you will find the launch pad for the school. There are tiles that pupils can access with many learning games and activities.

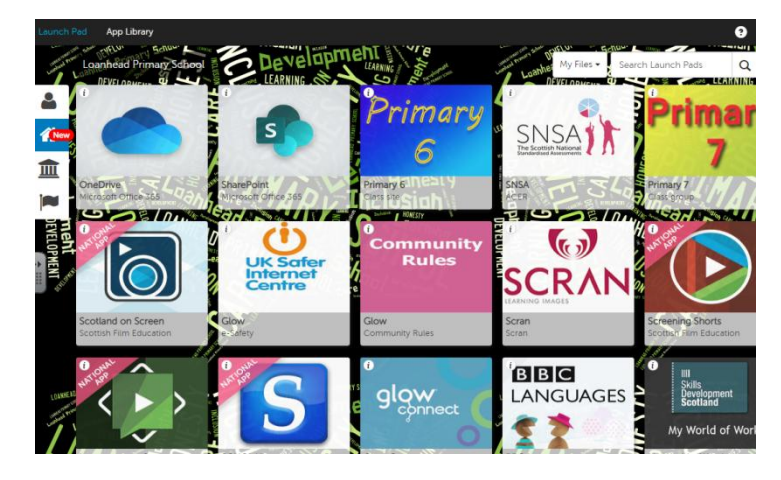

### **DIGITAL LEARNING GUIDE LOANHEAD PRIMARY SCHOOL**

Scroll down and Google classroom is this app:

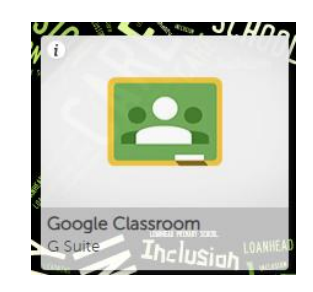

Pupils click on this and press continue to confirm their email address (already set up) They then click on their class to enter.

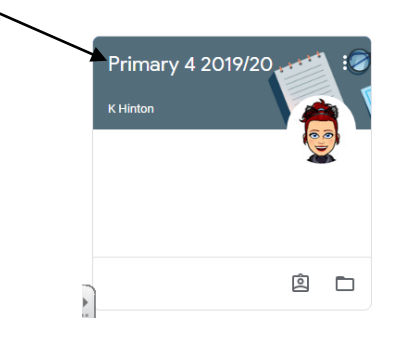

Pupils are able to view assignments and send messages if you have any questions. Each assignment will have instructions and an activity. When the activity is complete, make sure that you press the blue "Turn In" button on the right so your teacher can mark it and give you feedback.

There will be a variety of types of task – perhaps just watch a video, download something to read, slides to view, games to play etc.

Pupils might need some support to access Glow initially. We appreciate your patience and assistance. Staff have been working hard to familiarise themselves with GLOW and Google Classroom and we are sure that you appreciate that some teachers are more "tech savvy" than others. This is a learning curve for all and we can all support one another in this difficult time.

We can ensure you that we are trying our best at this difficult time.

Loanhead Priamry School Staff

#### **Additional Tips:**

\*Google classroom works through Glow, downloading the google classroom app alone will not work.

\*It works best with Google Chrome

\*Sometimes it will ask for a browser to be logged in to google before it opens classroom – follow the instructions and it will work once you have completed them.

\*We have been told that Glow and Google classroom works on anything with internet access including some consoles.

\*Sumdog and Education City both have apps which often work faster and pupils are familiar with.